# Matrox **Display Driver Release Notes**

For display driver version 2.10.01 (XDDM)

20100-401-0113 2011.11.17

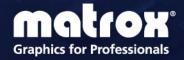

## **Contents**

| 1 | Overview                                                                                                    | 3   |
|---|----------------------------------------------------------------------------------------------------|-----|
|   | What's new in this release                                                                                                    |     |
| 2 | Driver Changes in Version 2.10.01                                                                                              | 4   |
|   | Notes and limitations                                                                                                    | 4   |
| 3 | Display Driver Information                                                                                                    | 5   |
|   | Display driver package                                                                                                    | 5   |
|   | This driver release is a unified package. This package contains drivers for the following products Minimum system requirements |     |
|   | Supported languages                                                                                                    | 6   |
| 4 | Display Driver Installation                                                                                                    | 7   |
|   | Minimum hard disk space required                                                                                               | 7   |
|   | Before you begin                                                                                                    |     |
|   | Downloading the display driver                                                                                                 |     |
|   | Installing the display driver                                                                                                  |     |
| 5 | Contact Us                                                                                                    | 9   |
| 6 | Disclaimer                                                                                                    | .10 |

### 1 Overview

This document describes the current release of the Matrox display driver (v. 2.10.01) for Microsoft Windows operating systems. Matrox provides these notes to describe bug fixes and improvements to PowerDesk software and to the display driver.

#### What's new in this release

This section describes the latest features added to this version of the display driver.

 Enabled support for display resolutions with non-standard aspect ratios (as reported by the monitor).

## 2 Driver Changes in Version 2.10.01

#### **Notes and limitations**

- When using stereo glasses in a multi-display or multi-card setup, stereo is supported only
  on the first display, using either stretched or clone mode.
- Full-screen programs designed for versions of DirectX *earlier* than 8.0 may not support horizontal display resolutions higher than 2048. While using multiple displays in *stretched* mode, the horizontal resolution of each display is combined (for example, a combined triple monitor resolution could be as high as 3840 × 1024). As a result, the stretched mode resolutions you can use with such programs may be limited to resolutions lower than what your graphics hardware and display driver can support. Selecting an unsupported resolution within a program may cause the program to quit unexpectedly.
- While using OpenGL hardware acceleration, we recommend you close your OpenGL software before changing your display setup (for example, refresh rate, display resolution, or color depth). You may experience problems if OpenGL software is running while your display setup is changed.
- Under Windows XP/Vista, certain Direct3D programs may not properly support some multi-card configurations.
- While using eight displays in independent mode with at least one display rotated, or while your graphics cards are using joined mode, you may experience problems when starting a Microsoft PowerPoint presentation. To avoid this, we recommend disabling the "Reduce Tearing" feature. From the main interface of PowerDesk, click Help and Troubleshooting → Troubleshoot. Next to Reduce tearing, select None.

# **3 Display Driver Information**

### **Display driver package**

This driver release is a unified package. This package contains drivers for the following products.

| Supported                                                                                                  | Display drivers included                                                                           | Supported operating systems                                    |                                                                            |  |
|----------------------------------------------------------------------------------------------------|----------------------------------------------------------------------------------------------------|----------------------------------------------------------------|----------------------------------------------------------------------------|--|
| hardware                                                                                                   |                                                                                                    | 2.10.01.105 (WHQL)                                             | 2.10.01.105 (Non-WHQL)                                                     |  |
| M-Series                                                                                                   | 2.10.01.105                                                                                        |                                                                |                                                                            |  |
| Extio Series<br>(F2208, F2408, and<br>F2408 Expander only)                                                 | 2.10.01.105                                                                                        |                                                                |                                                                            |  |
| P-Series                                                                                                   | 2.07.01.006<br>(For P650 and P750, display<br>driver version 2.06.03.001 is<br>installed instead.) |                                                                |                                                                            |  |
| Parhelia Series<br>(Excluding Parhelia<br>Precision SDT, Parhelia<br>Precision SGT, and<br>Parhelia HR256) | 2.06.03.001                                                                                        |                                                                | Windows 7 <sup>†‡</sup><br>(32-bit, 64-bit)                                |  |
| Extio Series<br>(F1220, F1240, F1400,<br>and F1420 only)                                                   | 2.07.01.006                                                                                        | Windows Server 2008<br>R1* (32-bit, 64-bit)                    | Windows Vista<br>(32-bit, 64-bit)                                          |  |
| QID Series                                                                                                 | 2.07.01.006 (For QID and QID Pro, display driver version 2.06.03.001 is installed instead.)        | Windows Server 2008<br>R2 <sup>†‡</sup><br>Windows Server 2003 | Windows Server 2008<br>R1* (32-bit, 64-bit)<br>Windows Server 2008<br>R2†‡ |  |
| Epica Series                                                                                               | 2.06.03.001                                                                                        | (32-bit, 64-bit)                                               | 112.                                                                       |  |
| MMS Series<br>(G200 or later)                                                                              | 6.00.006                                                                                           | Windows XP<br>(32-bit, 64-bit)                                 | Windows Server 2003<br>(32-bit, 64-bit)                                    |  |
| G-Series<br>(G200 or later)                                                                                | 6.00.006<br>(For G550 PCIe, display driver<br>version 6.10.002 is installed<br>instead.)           |                                                                | Windows XP<br>(32-bit, 64-bit)                                             |  |
| GXM                                                                                                    | 2.10.01.105                                                                                        |                                                                |                                                                            |  |
| Veos                                                                                                    | 2.10.01.105                                                                                        |                                                                |                                                                            |  |

<sup>\*</sup> XDDM mode. Requires Service Pack 2.

<sup>†</sup> Requires the Microsoft KB980731 hot fix or Service Pack 1. For more information, see page 8.

<sup>‡</sup> Supported only on certain hardware.

#### **Minimum system requirements**

Depending on the number of monitors you're using and the display driver you're installing, we recommend the following minimum system requirements.

|                      | XDDM Mode                                                 | WDDM Mode                                                    |
|----------------------|-----------------------------------------------------------|--------------------------------------------------------------|
| Up to 8 monitors     | Windows XP (×32 Edition),<br>Service Pack 3,<br>2 GB RAM* | Windows Vista (x32 Edition),<br>Service Pack 2,<br>2 GB RAM* |
| More than 8 monitors | Windows XP (x32 Edition),<br>Service Pack 3,<br>3 GB RAM* | Windows 7 (×64 Edition),<br>8 GB RAM                         |

<sup>\*</sup> For display resolutions above 1920 × 1200, we recommend a minimum of 4 GB of memory.

### **Supported languages**

This driver package supports the following languages:

■ English, French, German, Italian, Spanish

## **4 Display Driver Installation**

### Minimum hard disk space required

We recommend you have 55 MB of free space available on your hard disk.

#### Before you begin

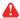

If a Matrox display driver is already installed, we recommend you uninstall your current Matrox software before updating your driver version. This will avoid any possible problems while installing your Matrox display driver.

To uninstall Matrox software:

Windows 7/Vista -

- 1 Click Start → Settings\* → Control Panel → Programs\* → Programs and Features → Matrox PowerDesk-SE → Uninstall → Yes.
  - (\* Depending on your version and configuration of Windows, this part of the step may not be necessary.)
- 2 Click Matrox Driver (or Matrox M-Series Driver) → Uninstall/Change → Yes.

Windows XP -

- 1 Click Start → Settings\* → Control Panel → Add/Remove Programs (double-click\*) → Matrox PowerDesk-SE → Change/Remove → Yes.
  - (\* Depending on your version and configuration of Windows, this part of the step may not be necessary.)
- 2 Click Matrox Driver → Change/Remove → Yes.

### **Downloading the display driver**

Matrox makes the latest display drivers available on the Matrox Web site (www.matrox.com/graphics/support/drivers).

#### Installing the display driver

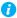

Note: Windows Server 2008 R1 requires Service Pack 2. For improved stability under Windows 7 (supported only on non-WHQL driver) and Windows Server 2008 R2 (XDDM mode), you must install the Microsoft KB980731 hot fix or Service Pack 1. For more information and to download the hot fix, visit <a href="http://support.microsoft.com/kb/980731/en">http://support.microsoft.com/kb/980731/en</a> and

http://support.microsoft.com/hotfix/KBHotfix.aspx?kbnum=980731&kbln=en-us.

If a CD was provided with your Matrox product, insert the Matrox installation CD-ROM in your CD-ROM drive, and follow the on-screen instructions.

If a CD wasn't provided with your Matrox product, download the latest display driver from the Matrox Web site, and follow the on-screen instructions to install your display driver.

# **5 Contact Us**

The Matrox Web site has product literature, press releases, technical material, a sales office list, trade show information, and other relevant material. Visit us at <a href="https://www.matrox.com/graphics">www.matrox.com/graphics</a>.

If you have any questions or comments about our products or solutions, contact us at www.matrox.com/graphics/contact.

## 6 Disclaimer

Information in this document may contain technical inaccuracies or typographical errors. Information may be changed or updated without notice. Matrox reserves the right to make improvements and/or changes in the products, programs and/or specifications described in this information at any time without notice. All trademarks and trade names, service marks and logos referenced herein belong to their respective owners.

Copyright © 2011 Matrox is a registered trademark of Matrox Electronic Systems Ltd. All rights reserved.

#### **Matrox Graphics Inc.**

1055 Saint Regis Boulevard Dorval, Quebec, Canada H9P 2T4 North America: 1-800-361-1408

International: (514) 822-6000

Email: graphics@matrox.com

Web site: www.matrox.com/graphics

Technical support:

www.matrox.com/graphics/support

To locate the sales office nearest you, visit www.matrox.com/graphics/contact

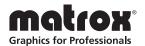